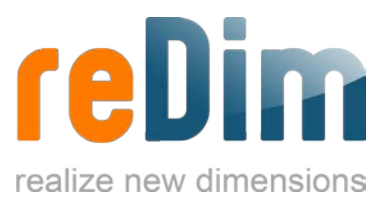

Our plugin ImageSizer is able to scale images on a website in an uncomplicated way. By clicking on a scaled image it will be shown enlarged in a lightbox. With the ImageSizer you can create a small picture gallery without much effort.

The plugin offers a large amount of different lightboxes. All of them have another appearance, so you can choose the lightbox which fits best to the design of your website. Since Joomla! 3 we implemented also different responsive lightbox styles.

The ImageSizer is available in a free version and in a paid version. The paid version comes without a backlink to us and has a bigger selection of lightboxes.

### Installation

Download the plugin on our [website.](https://www.redim.de/downloads/erweiterungen/imagesizer) Now the .zip file should be in your Download folder. To install the plugin to your Joomla! System, go to the backend of your website. Here you can find the tab **Extensions**, where you can upload and install the ImageSizer .zip file. If everything worked properly, the plugin can be found in Extensions  $\rightarrow$  Plugins. Finally, the plugin has to be activated here.

## Functions

If the ImageSizer is activated, all scaled images on your website will be shown in a lightbox by clicking. To scale an image in an article, you can simply drag the corner of the image or you can manually set a fixed width or height.

## Settings

All the necessary settings for the ImageSizer have already been made, yet there are some additional customization options. You can find them in the area Extensions  $\rightarrow$  Plugins  $\rightarrow$ ImageSizer.

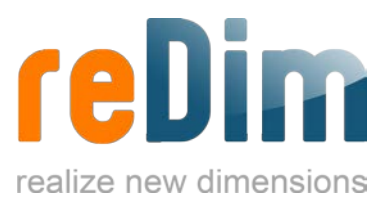

## Basic Options

**Lightbox-Script:** Here you can choose between different lightbox styles for your website. Save the settings and the images will be shown in the selected lightbox.

**minimal width/height (thumb):** This setting only works in conjunction with the "insert and resize" setting, which has to be set to YES. The images will be reduced to 120x120 pixels size. Rectangular images are each scaled with width or height to 120 pixels.

**maximum width/height (image):** This setting puts a maximum width and height to the images shown in the lightbox.

**JPG Quality (%):** Here you can choose, which quality your .jpg images should have. Only values between 0 and 100 are allowed in this field.

**Read-More-Function:** If an image is set above the readmore function in a content, it will first lead to the right article before opening in a lightbox.

**Joomla!-JFile:** This option should be set to YES. Since it will be removed in the next version, there will be no explanation here.

# Expert Options

We recommend the use of these settings for advanced users of the CMS Joomla!, who are familiar with the system.

# Information and Tips

**Multi-Image-Insert:** To insert multiple images from a folder in the same content, you have to insert the command **{imagesizer path="foldername"}**. After saving, all photos in the selected folder will appear in the article.

**Multi-Image-Insert (limited):** To insert only a certain number of images from a folder in your article, you have to use the command **{imagesizer path="foldername" limit="number"}**. After saving, only the selected number of images will appear in the article.

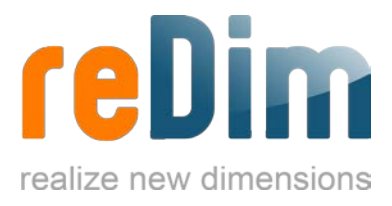

#### Additional parameters for images

**height** – Set a fixed height for the image in pixels. *example: <img src="images/imagename.gif" height="250" />*

**width** - Set a fixed width for the image in pixels. *example: <img src="images/imagename.gif" width="250" />*

**style** – For style changes. *example: <img src="images/imagename.gif" style="border: 4px solid #ff0000;" />*

**class** – To select a particular class. *example: <img src="images/imagename.gif" class="XYZ" />*

**title** – The title of an image. *example: <img src="images/imagename.gif" title="Title of the image" />*

**alt** – The description of an image. *example: <img src="images/imagename.gif" alt="Description of the image" />*

#### Class functions

**imgcut** - This command takes the middle of the image and cuts the excess residue from the outside around. *example: <img src="images/imagename.gif" class="imgcut" />*

**imgbig** – This command first scales the image smaller and then cuts the excess residue from around the outside. *example: <img src="images/imagename.gif" class="imgbig" />*

**nolightbox** – If you don't want to show the image in a lightbox by the ImageSizer, you just have to set this class. *example: <img src="images/imagename.gif" class="nolightbox" />*

**nothumb** – If you don't want to scale down an image by the ImageSizer, you just have to set this class. *example: <img src="images/imagename.gif" class="nothumb" />*